## Lab 7: Comparing & Graphing Sorts

In this lab we will be comparing the Sorters you have already created. You should have a working BubbleSorter, InsertionSorter, SelectionSorter, HeapSorter, and MergeSorter. If you are still missing one, we will still accept this lab. If you're missing more than one, you should spend your time working on that instead. (Remember that you can always download your already-submitted code from Moodle.)

Your final program should be called GraphSorts. Its output should be a graph of array size vs. the length of time taken, such as shown here:

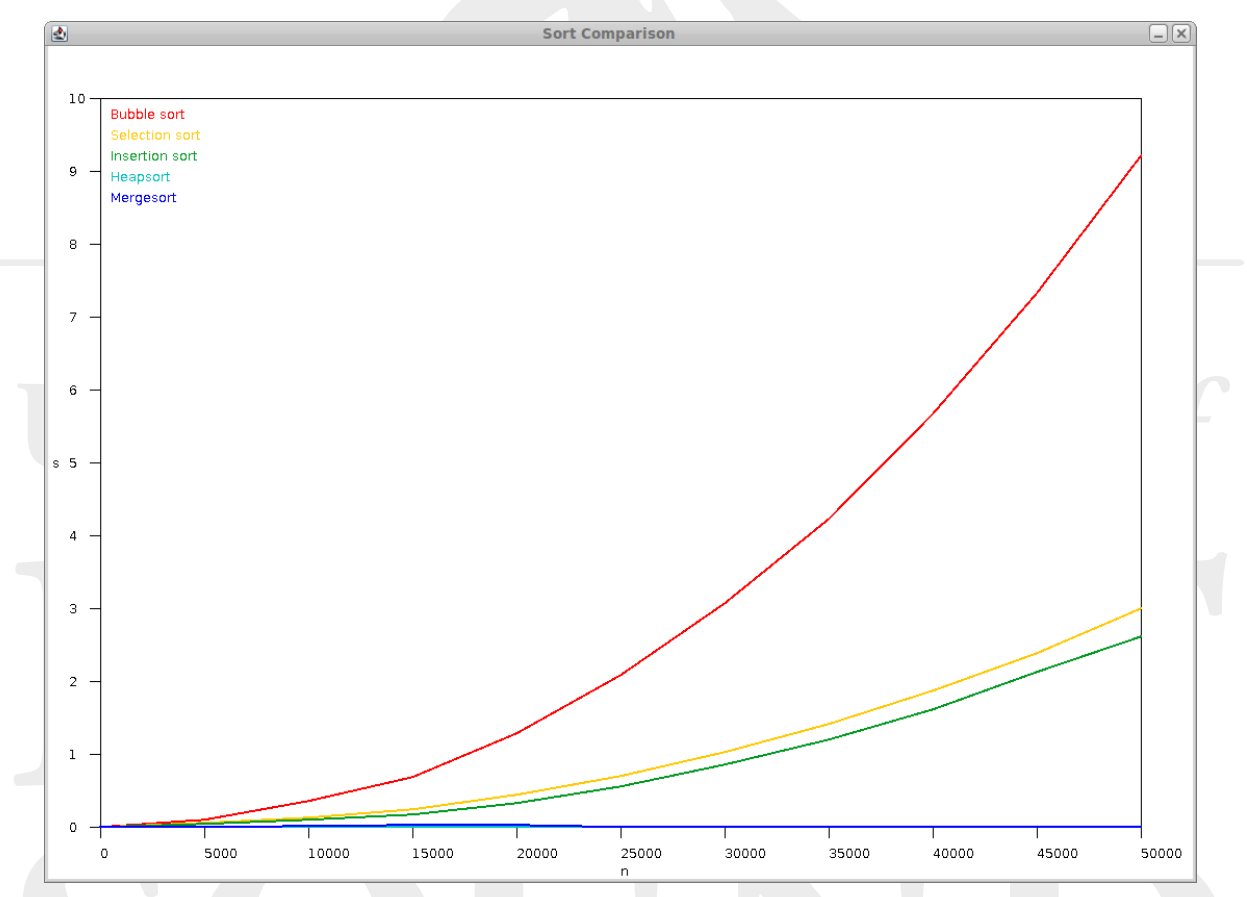

The graph you print out should be a line graph, containing curves for each sort. Size will be on the x-axis, and time (in seconds) on the y-axis. Each sort should be graphed in a different color, and it should be clear which one is which (such as with a key like that shown above). The point  $(0,0)$  should be in the lower-left corner. The maximum time should be 10 seconds, while the maximum size should be 50000. You will need to plot a point for every size increase of 5000. You should use the timeSort() method contained within the Sorter class to obtain the proper numbers.

The exact size of the output is up to you. However, be sure to use constants in your code, to avoid any hard-coding. One good technique is to have a constants called GRAPH WIDTH and GRAPH HEIGHT, and MARGIN. Then, you can calculate WINDOW WIDTH and WINDOW HEIGHT from these.

You will have to spend some time translating window coordinates to graph coordinates. Remember that window coordinates have (0,0) in the upper-left corner. It will probably pay off to make a private function called drawCurve(), that takes a Color, a Graphics2D ("pen"), and 2 arrays of doubles–one for the x coordinates, and one for the y coordinates–and then plots a nice curve using the Graphics2D's drawLine() method.

If you wish to draw thicker lines, you will have to use the Graphics2D's setStroke() method. It takes one argument, of a Stroke class. It is easiest to make a constant stroke, that is equal to new BasicStroke(2.0f). (The f indicates that this number is a float, rather than a double.)

Decide if you want to work on the graphics or the sorting first. If you want to work on the graphics first, you should just make some arrays of fake values to plot. If you want to work on the sorting first, you can make a program that compares the Sorters via a text output. You should only move on to the second half when you're *sure* that the first half is working properly.

When you turn in your files, be sure to turn in every Sorter that you made with it. (You don't need to turn in the abstract Sorter class that we provided, though.)

## **VIVERSITY**